## **I Want to Be A Fundraising Diva!**

## **How to Set Up Your Personalized Fundraising Page on JustGiving**

- 1. Go to the Campaign page[: Owensboro Health Foundation Divots & Divas 2024 -](https://www.justgiving.com/campaign/divots-and-divas) JustGiving
- 2. Click on "Start Fundraising" under "Be a Fundraiser"

## Be a fundraiser

Create your own fundraising page and help support this cause.

**Start fundraising** 

- 3. You will be brought to a sign in page where you will scroll to the bottom and click on "New to JustGiving? Sign Up"
- 4. You'll be lead to a Sign Up page where you will enter your First Name, Last Name, Email Address, and create a Password. Click "Sign Up" when finished.
- 5. You will use your email and password to sign in to JustGiving.
- 6. When you've signed into JustGiving, you should see an option to "Start Fundraising" at the top of the screen:

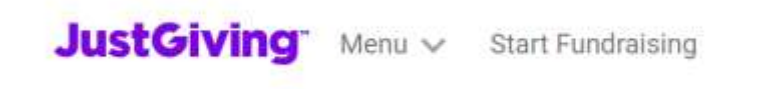

7. Search for a cause: "divots" should bring up "Owensboro Health Foundation Divots and Divas 2024," then click "continue."

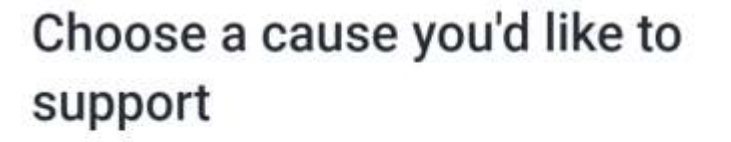

Fundraising for...

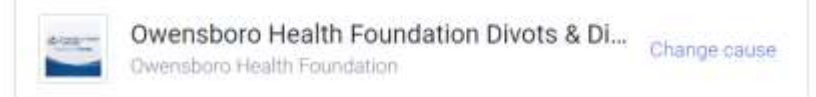

- 8. Select whether or not you are fundraising in honor of someone. Click Next.
- 9. Under "Taking part in…" you should see the Divots and Divas event. Click Next.
- 10. Set your goal! Let everyone know how much you would like to raise for Divots and Divas.
- 11. Personalize your Fundraising Page.
	- a. You can change the Page Title, tell your own story, and customize your URL that friends and family will see.
	- b. If you don't want to personalize anything, that's okay! We have provided default titles and messaging for your convenience. Just make sure to delete the "default message" instructions under "why are you raising money?"
- 12. Add a Page Cover. You can keep the Divots and Divas logo photo, or upload a personalized photo!
- 13. On the final page, review your summary information to ensure accuracy.
- 14. Click on the box under "Keeping in Touch" our OHF staff would love to support you however we can while you fundraise!
- 15. Click "Launch my page" to become a Fundraising Diva!
- 16. Click "Share Now" to share your fundraising page link with friends and family through email, social media, or even text!